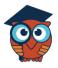

November 2022

## P-Card PO

## Requestor

STEP 1: Go to the Purchasing/Accounts Payable menu and click on Purchase

**Requests/Orders**.

**STEP 2:** Select to **View** a P-Card requisition from the **Existing Drafts** section.

|     |                           |                     |            |        | Existing Drafts |                 |                |         |        |
|-----|---------------------------|---------------------|------------|--------|-----------------|-----------------|----------------|---------|--------|
| Hid | e All Users               |                     |            |        |                 |                 |                |         |        |
|     | Prev Page: 1 / 79 N       | lext > 🛛 Export 🖳 🚔 | Filter: ON | ]      |                 |                 |                |         |        |
|     | •                         | •                   | •          | •      | •               | •               |                | •       | ○ ▼    |
|     | Name 🛓                    | Cardholder          | Last 4 🛊   | Type 🌲 | Request Date 🛊  | Purchase Date 🛊 | Created Date 🛊 | Total 🛊 | User 🛊 |
|     | AMAZON.COM JX5B46443 AM   |                     |            | P-Card | 09/03/2022      | 09/05/2022      | 11/04/2022     | 38.07   | ' View |
|     | Amazon.com 1V98L0BF0      |                     |            | P-Card | 09/04/2022      | 09/05/2022      | 11/04/2022     | 18.79   | View   |
|     | EWING IRRIGATION PRD 134  |                     |            | P-Card | 09/02/2022      | 09/05/2022      | 11/04/2022     | 200.10  | View   |
|     | AMZN Mktp US 1V5T25560    |                     |            | P-Card | 09/04/2022      | 09/05/2022      | 11/04/2022     | 18.59   | View   |
|     | CONSOLIDATED ACE & SU     |                     |            | P-Card | 09/02/2022      | 09/05/2022      | 11/04/2022     | 130.85  | View   |
|     | AMZN Mktp US 1V7SH3P20    |                     |            | P-Card | 09/03/2022      | 09/05/2022      | 11/04/2022     | 15.81   | View   |
|     | WALKERS ACE HDWE          |                     |            | P-Card | 09/03/2022      | 09/05/2022      | 11/04/2022     | 46.98   | View   |
|     | LOWES #00479              |                     |            | P-Card | 09/01/2022      | 09/05/2022      | 11/04/2022     | -4.80   | View   |
|     | Southern Pipe #834 Fort W |                     |            | P-Card | 09/02/2022      | 09/05/2022      | 11/04/2022     | 111.49  | View   |
|     | AMZN Mktp US 1V4043EK0    | i                   |            | P-Card | 09/02/2022      | 09/05/2022      | 11/04/2022     | 19.98   | View   |

Note: Request Date, Purchasing Date and Created Date

| Request Date | Purchase Date | Created Date |  |  |  |  |
|--------------|---------------|--------------|--|--|--|--|
| 09/03/2022   | 09/05/2022    | 11/04/2022   |  |  |  |  |

- Request Date = date the purchase was requested (online or in person card was used)
- Purchase Date = date the purchase was posted at District Bank
- Created Date = date the transactions was imported into Focus

**STEP 3:** Verify for correct purchase request details.

| Draft | s Templates                      | Request H              | istory C                 | urrent Request             | L                                                       | .ook up PO #       | Or Req #                        | 2022 - 2023 ~  |
|-------|----------------------------------|------------------------|--------------------------|----------------------------|---------------------------------------------------------|--------------------|---------------------------------|----------------|
|       | <b>Requisition</b> #<br>94091284 | PO #<br>N/A            | Author<br>MITCHELL, TARA | V1000                      | A TO Z LOCK & SA<br>Vendor<br>0000681 - BANK OF AMERICA | FE                 | E-Verify<br>No                  | Vendor Contact |
|       |                                  |                        |                          | V100000681 BANK            | Vendor Locatio<br>K OF AMERICA PO BOX 53101 PH          |                    |                                 |                |
|       |                                  |                        | Ve                       | endor Payment Terms<br>N/A | s Terms & Conditions<br>N/A                             | Deadline Date      |                                 |                |
|       | PO Status<br>Open                | Request Type<br>P-Card | Request Dat<br>Draf      | e/status                   | Order Contact Cen                                       | ter/School Contact | Deliver 1<br>9409 : MAINTENANCE | Го             |
|       |                                  |                        |                          | 9409 : MAINTEN             | Requesting Facility<br>IANCE                            | Bill To<br>N/A     |                                 |                |

## **STEP 4:** Verify the correct line item details.

| Line Items    |                 |      |     |            |        |          |        |           |  |  |  |  |  |
|---------------|-----------------|------|-----|------------|--------|----------|--------|-----------|--|--|--|--|--|
| mport         |                 |      |     |            |        |          |        |           |  |  |  |  |  |
| Ref. # Item # | Description     | Qty  | UOM | Unit Price | Amount | Shipping | Addon  | Receivers |  |  |  |  |  |
| 1             | P-Card Purchase | 1.00 |     | 159.13     | 159.13 |          |        |           |  |  |  |  |  |
| 1             |                 |      |     |            |        |          |        |           |  |  |  |  |  |
|               |                 |      |     |            | Total  |          | 159.13 |           |  |  |  |  |  |

**STEP 5:** Enter the correct allocation.

|              | Allocations                                                      |      |              |             |             |             |             |             |             |             |         |        |  |  |
|--------------|------------------------------------------------------------------|------|--------------|-------------|-------------|-------------|-------------|-------------|-------------|-------------|---------|--------|--|--|
|              | Ref. #                                                           | Fund | Function     | Object      | Center      | Project     | Budgeted    | Committed   | Encumbered  | Expended    | Balance | Amount |  |  |
|              | 1 V 1010 : GE V 5100 : BAS V 0510 : SU V 9409 : MA V 0099 : CO V |      |              |             |             |             |             | 159.13      |             |             |         |        |  |  |
|              | 1 🚺 1010 : GE                                                    |      | 5100 : BAS 🔽 | 0510 : SU 🔽 | 9409 : MA 🔻 | 0099 : CO 🔻 | <u>0.00</u> | <u>0.00</u> | <u>0.00</u> | <u>0.00</u> | 0.00    | 159.13 |  |  |
| Total 159.13 |                                                                  |      |              |             |             |             |             |             |             |             |         |        |  |  |

Press enter to save the line.

**STEP 6:** Upload the credit card receipt into the **Files** box.

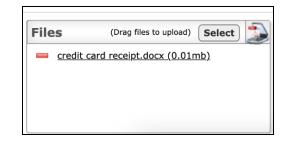

- Drag and drop a file into the box.
- Click the select button to find a file on the computer.
- Click on the scanner icon to scan in an image of the receipt.

**STEP 7:** Click Submit to submit the request for approval.

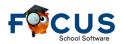

| Files (Drag files to upload) Select | Comments        | Comments for vendor                                                                                                    |
|-------------------------------------|-----------------|----------------------------------------------------------------------------------------------------|
| credit card receipt.docx (0.01mb)   |                 | Tker #:2<br>Post Date:09/05/2022<br>Transaction Date:09/03/2022<br>Cardholder: ROMFO, JEREMIAH LEE<br>Last 4: 1775<br>A TO 2 LOCK & SAFE - Purchase<br>MAINTENANCE |
|                                     | System Settings | I MITTERVITCE                                                                                                    |

The request can be reviewed on the Request History tab. The Approval Chain can be viewed by

hovering over Pending in the Status column.

| Drafts               | Templates                            | Requ     | est History                   |                           |                    | 1                   | Look up PO | #               | Or Re   | Approval Chain             |  |
|----------------------|--------------------------------------|----------|-------------------------------|---------------------------|--------------------|---------------------|------------|-----------------|---------|----------------------------|--|
|                      |                                      |          | - Principal/Department Head - |                           |                    |                     |            |                 |         |                            |  |
| View All             | Users                                |          |                               | 🛣 BOLTON, STEPHEN RAYMOND |                    |                     |            |                 |         |                            |  |
| Purchasing Approvers |                                      |          |                               |                           |                    |                     |            |                 |         |                            |  |
|                      | Export 🖄 🚔 Filter: ON Toggle Columns |          |                               |                           |                    |                     |            |                 |         | 🚡 DUNCAN, SHANNA MARIE     |  |
|                      |                                      | <u> </u> | •                             | · ·                       | · · · ·            | · · · ·             | <u> </u>   | · · ·           | · ·     | ——— Purchasing Final ———   |  |
| ed Date              | Liquidated I                         | Date 🌲   | Printed Date 🕏                | Emailed Date 🛊            | Name 🛊             | Card Holder         | Card # 🛊   | Vendor          | Total 🌲 | 📓 WINDHAM, VINCE JAMES     |  |
|                      |                                      |          |                               |                           |                    |                     |            |                 |         |                            |  |
|                      |                                      |          |                               |                           | A TO Z LOCK & SAFE | ROMFO, JEREMIAH LEE | 1775       | BANK OF AMERICA | 159.13  | Pending View Send Reminder |  |

## Approvers

**STEP 1:** Log in to Focus and click on the PO Request alert on the portal.

| Fortal             | ☆             |               |                    |             |  |  |  | STEPH | HEN BOLTO   | N (_E ▼      | SIS<br>ERP |
|--------------------|---------------|---------------|--------------------|-------------|--|--|--|-------|-------------|--------------|------------|
|                    |               |               |                    |             |  |  |  |       |             |              |            |
| PortalERP Employee | Welcome, STEP | HEN BOLTON    |                    |             |  |  |  |       | Last login: | Thu, Nov 3 8 | 8:10am     |
|                    | Fine          | d an Employee | :                  |             |  |  |  | )     | User Info   |              |            |
|                    |               |               |                    |             |  |  |  |       |             |              |            |
|                    |               | ¥≡ N          | Aore Search Option | is Q Search |  |  |  |       |             |              |            |

Approvals for PO's will only appear if logged onto the ERP side of Focus.

The approver is taken to the Current Request tab.

**STEP 2:** View the request and edit if needed.

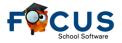

| Drafts | Tem                                                        | plates R    | equest Hist | ory Pendi                      | ng Approval         | Approval H      | istory              | Current Req                      | uest         |                   |              |            | 20       | 22 - 2023 🗸 |
|--------|------------------------------------------------------------|-------------|-------------|--------------------------------|---------------------|-----------------|---------------------|----------------------------------|--------------|-------------------|--------------|------------|----------|-------------|
|        |                                                            |             |             |                                |                     |                 |                     | Look up PO #                     |              | Or                | Req #        |            |          |             |
|        |                                                            |             |             |                                |                     |                 |                     |                                  |              |                   |              |            |          |             |
|        |                                                            |             |             |                                |                     | A TO Z L        | OCK & SA            | FE                               |              |                   |              |            |          |             |
| р      | equisit                                                    | ion # E     | PO #        | Author                         |                     |                 | Vendor              |                                  |              |                   | -Verify      | Vendo      | r Contac | t           |
|        | 940912                                                     |             |             | TCHELL, TARA                   | V10                 | 00000681 - BANK | OF AMERICA          |                                  | $\mathbf{v}$ |                   | No           |            |          |             |
|        |                                                            |             |             |                                |                     |                 | endor Locatio       | ,                                |              |                   |              |            |          |             |
|        |                                                            |             |             |                                | V100000681 BAN      |                 |                     | DENIX, AZ 85072-31               | 01           | V                 |              |            |          |             |
|        |                                                            |             |             |                                |                     |                 |                     | D dll                            | ne Date      |                   |              |            |          |             |
|        |                                                            |             |             | Vendor                         | Payment Term<br>N/A | s Terms         | & Conditions<br>N/A | Deadin                           | ne Date      |                   |              |            |          |             |
|        |                                                            |             |             |                                |                     | Order Contact   |                     | ter/School Cont                  |              |                   | D. I.        | <b>T</b> - |          |             |
| P      | O Status Request Type Request Da<br>Open P-Card 11/03/2022 |             |             |                                | atus                | Order Contact   | acc                 | Deliver To<br>9409 : MAINTENANCE |              |                   |              |            |          |             |
|        |                                                            |             |             |                                |                     | D               |                     |                                  |              |                   |              |            |          |             |
|        |                                                            |             |             |                                | 9409 : MAINTE       | Requesting F    | acility             | Bill N/                          |              |                   |              |            |          |             |
|        |                                                            |             |             |                                |                     |                 |                     |                                  |              |                   |              |            |          |             |
|        |                                                            |             |             |                                |                     | Lin             | e Items             |                                  |              |                   |              |            |          |             |
|        |                                                            |             |             |                                |                     |                 | 0 200110            |                                  |              |                   |              |            |          |             |
| Impo   | _                                                          |             |             |                                |                     |                 |                     |                                  |              |                   |              |            |          |             |
| 1      | tef. # 1                                                   | tem #       |             | Description<br>P-Card Purchase |                     |                 | <b>Qty</b>          | UOM Un                           | 159.13       | <b>Amo</b><br>159 | unt Shipping | Addon      | Receiver | S           |
| 1      |                                                            |             |             | r cura rurchuse                |                     |                 | 1.00                |                                  | 133.13       | 139               |              |            |          |             |
|        |                                                            |             |             |                                |                     |                 |                     |                                  |              | Tr                | otal         | 159.13     |          |             |
|        |                                                            |             |             |                                |                     |                 |                     |                                  |              | K                 | , cai        | 139.13     |          |             |
|        |                                                            |             |             |                                |                     |                 |                     |                                  |              |                   |              |            |          |             |
|        |                                                            |             |             |                                |                     | Alle            | ocations            |                                  |              |                   |              |            |          |             |
| D      | lef. # I                                                   | Fund A      | Function \$ | Object 🛊                       | Center              | Project         | Budgeted            | Committed                        | Encur        | bered             | Expended     | Balance    | An       | ount        |
|        |                                                            | unu y       | . unction y | object y                       | Senter y            | Sject y         | saugerea            | committed                        | Linculi      |                   | sapended     | Jaiance    |          |             |
|        |                                                            | 1010 : GE 🔻 | 8100 : MAI  | 0510 : SU V                    | 9409 : MA 🔻         |                 | 12,775.03           | <u>0.0</u>                       | 00           | 0.00              | 3,833.90     | 8,94       | 1 12     | 159.13      |
|        |                                                            |             | 0100 . MAL  |                                | 0.00 · WP           |                 | 12,773.0            |                                  | ~            | 0.00              | 2,033.90     |            | otal     | 159.13      |

Approvers at different levels of the approval chain may have different edit permissions.

STEP 3: Approve the request or Send Back to Originator.

| Files (Drag files to upload) Select | Comments | Comments for vendor                                                                                                    |         |
|-------------------------------------|----------|----------------------------------------------------------------------------------------------------|---------|
| credit card receipt.docx (0.01mb)   | Post     | A TO Z LOCK & SAFE<br>Merchant #:65000010751488<br>Ref #:2<br>Post Date:09/05/2022<br>Transaction Date:09/03/2022<br>Cardholder: ROMFO, JEREMIAH LEE<br>Last 4: 1775 |         |
|                                     |          |                                                                                                    | Approve |

Purchasing Approvers and Final Approvers will have an override drop down. On their Current Request screen.

| _ | Approve   | Deny    | Send Back t | o Originator |
|---|-----------|---------|-------------|--------------|
|   | DUNCAN, S | MARIE 🔻 | Approve     |              |
|   |           |         |             |              |

Each approver will follow steps 1 - 3 until final approval has been given.

Once final approval takes place an invoice is generated and is delivered to an invoice batch that collects invoices for the month.

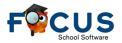

|                 | Invoice Re               | port 😭        |       |                                       |              |                   |           |             |                            |        |             |            |         | John He     | eatherly | S    |
|-----------------|--------------------------|---------------|-------|---------------------------------------|--------------|-------------------|-----------|-------------|----------------------------|--------|-------------|------------|---------|-------------|----------|------|
| udgeting/       | Purchasing               | Accounts I    | R F   | Fixed Ass Trans                       | portation H  | uman Res          | Payroll   | Work Ord    | Warehou                    | Setup  | Develo      | opm E      | mployee | S For       | ms Re    | po.  |
| Invoice Repo    | ort Invoice              | Reconcilia    | ation | Utility Report                        |              |                   |           |             |                            |        |             |            | Acco    | ount Lookup | 2022-202 | 23 ~ |
| Invoice Date (  | (from) Inv               | oice Date (to | )     | Oct P-Card VISA Bill<br>Invoice Batch |              |                   | Ir        | voice Cycle | Fund then Vendo<br>Sorting | r 🔻    | C<br>Show E | lement Nar | nes     | F           | Run Repo | rt   |
| 🗎 Print All 🏾 🍷 | Download PD              | :             |       |                                       |              |                   |           |             |                            |        |             |            |         |             |          |      |
| PO BOX 15731    | AMERICA<br>DE 19886-5731 | •             | 0000  | 581)                                  |              |                   |           |             |                            |        |             |            |         |             |          |      |
| Invoice Bate    | h Intern                 | al PO Type    | PO #  | PO Name                               | PO Date      | Invoice #         | Invoice D | ate MJ #    | MJ Source &                | Amount | Fund        | Function   | Object  | Revenue     | Center   | F    |
| Oct P-Card VI   | SA Bill No               | P-Card        |       | A TO Z LOCK & SAF                     | E 11/03/2022 | <u>p-94091284</u> | 09/05/202 | 2           |                            |        | 1010        | 8100       | 0510    |             | 9409     |      |
|                 |                          |               |       |                                       |              |                   |           |             |                            |        |             |            |         |             |          |      |

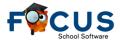